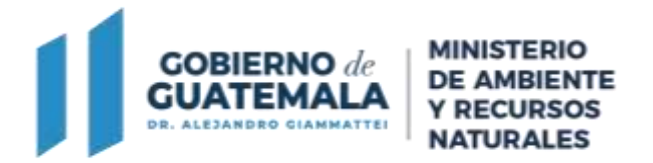

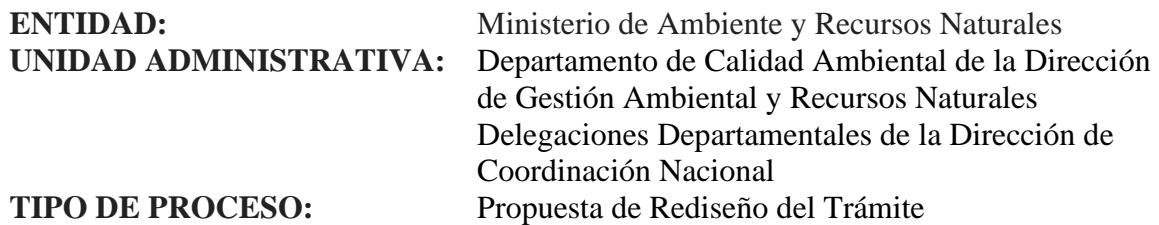

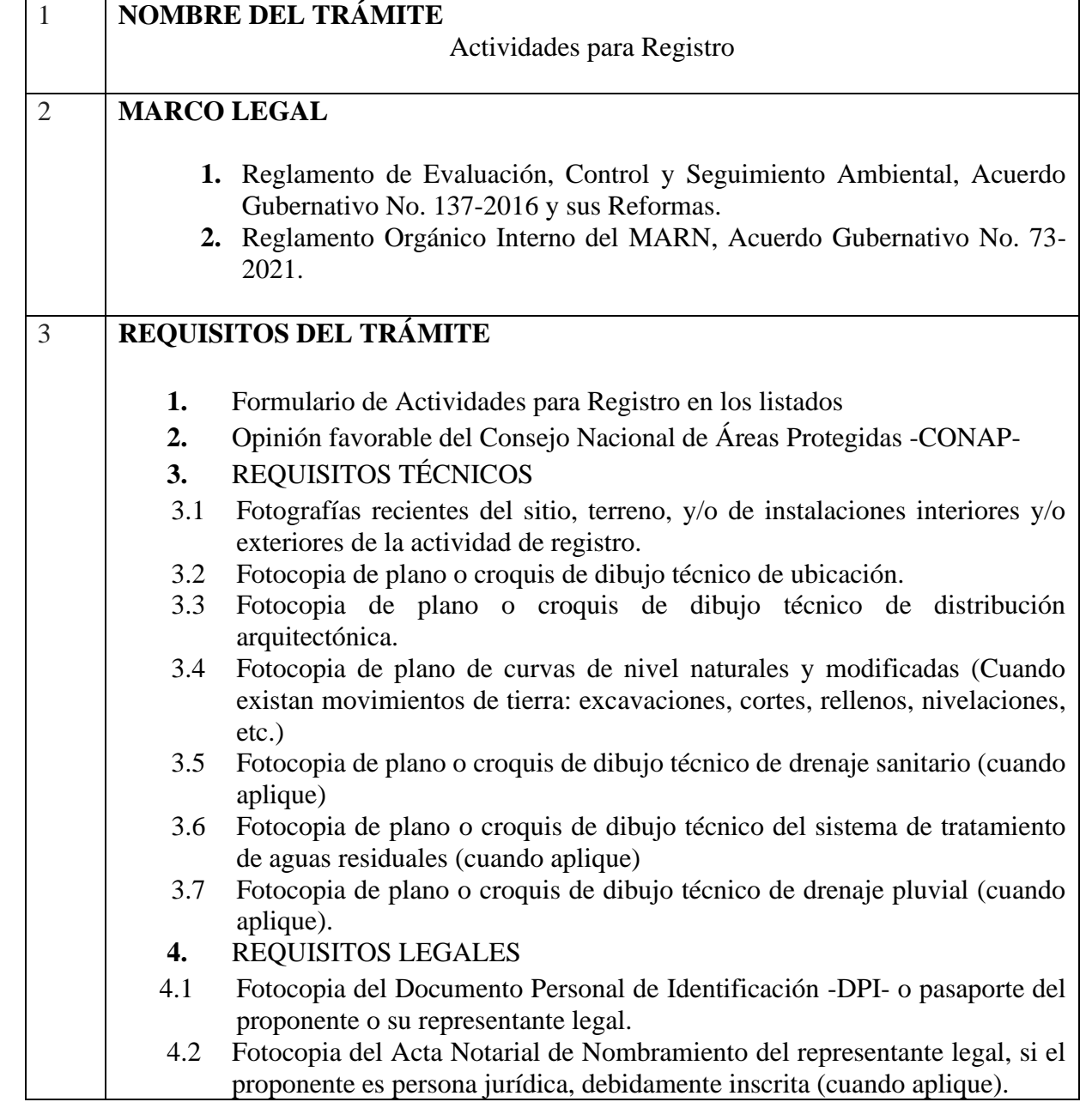

7 avenida 03-67 zona 13 PBX:2423-0500

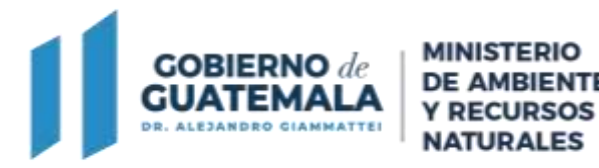

- 4.3 Fotocopia de Patente de Comercio de Empresa y Patente de Comercio de Sociedad de la entidad (persona jurídica) o Fotocopia de Patente de Comercio de Empresa (persona individual).
	- 4.4 Fotocopia del Registro Tributario Unificado -RTU- actualizado del proponente de la actividad de registro.
	- 4.5 Documento de derecho sobre el predio: se aceptará únicamente (según sea el caso):
		- a) Fotocopia completa del documento que acredita el derecho sobre el inmueble a favor del proponente:
		- ✓ Certificación del Registro General de la Propiedad (vigencia no mayor a 6 meses);
		- $\checkmark$  Certificación de nomenclatura emitida por la Municipalidad (vigencia no mayor a 6 meses); y/o,
		- b) Fotocopia del documento legal que aplique a su proyecto completo y vigente, con dirección exacta registrada en el instrumento ambiental presentado.

b.1) Si el proponente no es propietario del inmueble donde se desarrollará el proyecto:

- ✓ Contrato de Arrendamiento o Subarrendamiento;
- ✓ Contrato de Compra Venta o Promesa de Compra Venta;
- $\checkmark$  Contrato de derechos posesorios; o,
- $\checkmark$  Documento legal que acredite la titularidad del derecho de posesión sobre el inmueble.

b.2) Para los inmuebles del Estado debe incluirse el documento legal que aplique:

- ✓ Certificación del Registro General de la Propiedad;
- ✓ Testimonio de la Escritura Pública de la Donación del bien inmueble con su respectiva inscripción registral; y/o,
- ✓ Certificación del punto de acta donde conste la donación del bien inmueble.

Si carece de cualquiera de los anteriores documentos, deberá presentar el documento que acredite la propiedad o posesión del inmueble a nombre del Proponente.

4.6 Fotocopia de licencias, contratos, resoluciones, oficios, providencias, permisos o dictámenes de: Ministerio de Gobernación, Ministerio de Energía y Minas, Consejo Nacional de Áreas Protegidas, Instituto Nacional de Bosques, Instituto de Antropología e Historia de Guatemala, Ministerio de Salud Pública y Asistencia Social, Gobernación Departamental u otros cuando aplique. En el caso de documentación que haya sido generada por el MARN indicar el número de licencia, resoluciones, oficios, providencia, dictamen para ser ubicados en los registros internos.

> 7 avenida 03-67 zona 13 PBX:2423-0500

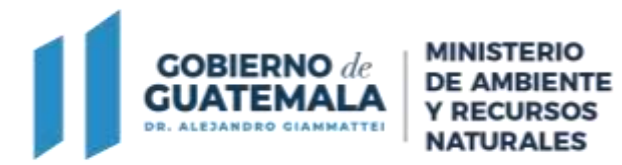

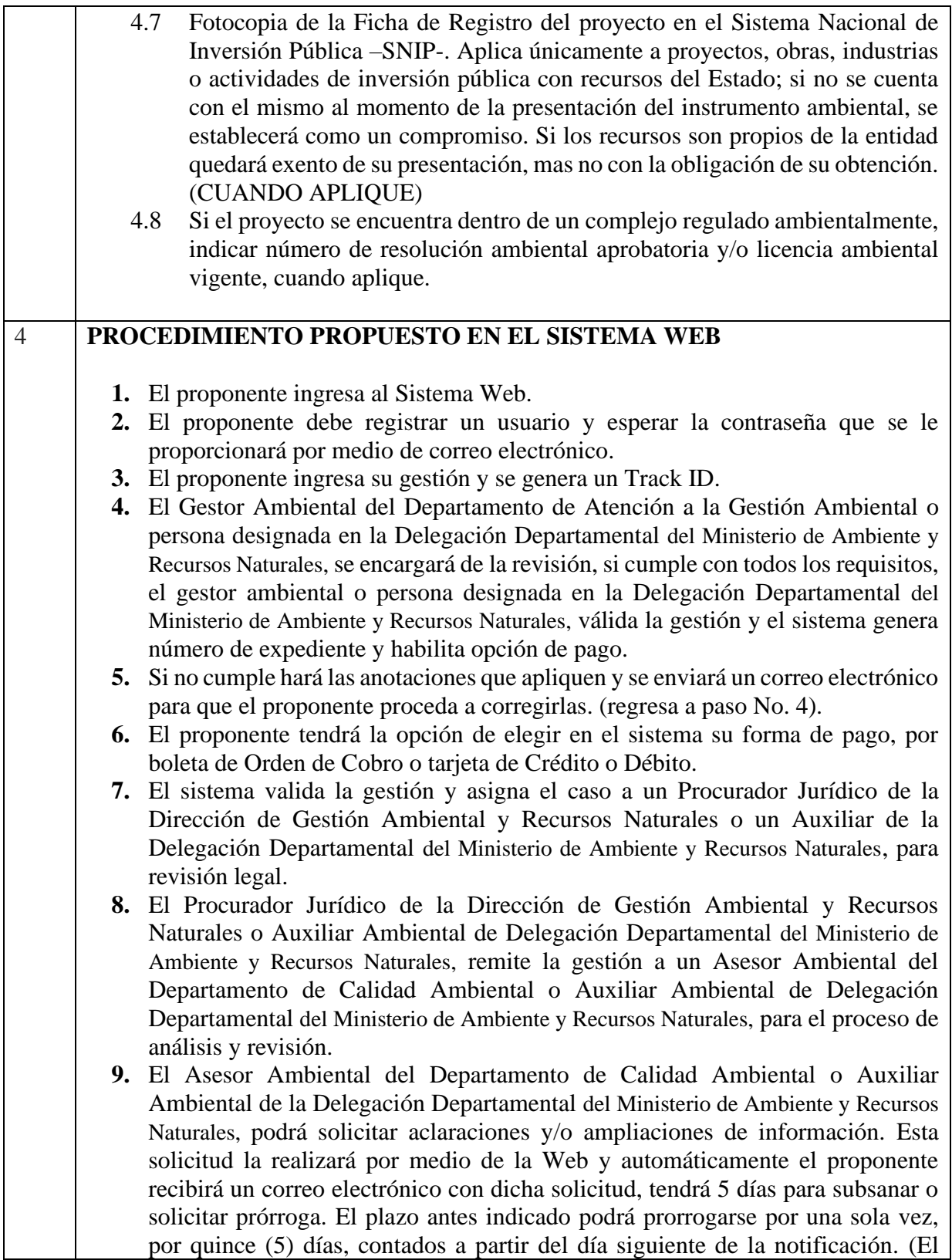

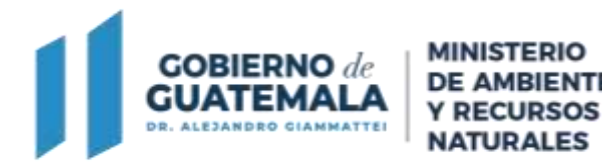

proponente podrá ingresar las ampliaciones y aclaraciones de información que considere oportunas de manera voluntaria, las cuales serán incorporadas al expediente de mérito y debidamente analizadas, teniendo como plazo para el ingreso de las mismas hasta antes de la emisión del dictamen técnico (de ser ingresadas las ampliaciones voluntarias después de la emisión del dictamen técnico, estas únicamente serán adjuntas al expediente y las mismas no será analizadas ni tomadas en consideración).

- **10.** El Asesor Ambiental del Departamento de Calidad Ambiental o Auxiliar Ambiental de la Delegación Departamental del Ministerio de Ambiente y Recursos Naturales, continúa con el análisis y revisión del instrumento Ambiental y emiten el Dictamen Técnico, (toda vez se tengan por recibidas las ampliaciones y/o vencido el plazo para presentarlas).
- **11.** El Sistema Web asigna al Procurador de la Dirección de Gestión Ambiental y Recursos Naturales o Auxiliar Ambiental de la Delegación Departamental del Ministerio de Ambiente y Recursos Naturales, para que realice la resolución del Expediente, y la traslada para revisión y firma electrónica avanzada del Jefe del Departamento de Calidad Ambiental de la Dirección de Gestión Ambiental y Recursos Naturales o Delegado Departamental del Ministerio de Ambiente y Recursos Naturales, esta puede ser Aprobada o No aprobada.
- **12.** El Jefe del Departamento de Calidad Ambiental o Delegado Departamental del Ministerio de Ambiente y Recursos Naturales, recibe la resolución del Instrumento ambiental en su bandeja de entrada para su firma electrónica avanzada.
- **13.** El proponente recibe un correo electrónico donde le indican que la resolución del Instrumento está disponible para su descarga e impresión, el estatus en el sistema cambia a cerrado.

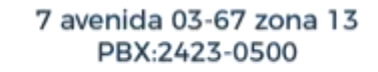